## **\*\*CONTRACTOR ANNOUNCEMENT\*\***

## **Electronically Applying Digital Seals**

For all construction contracts awarded that are let in the June 4, 2021, bid letting and all subsequent bid lettings, fully electronic contracting will be implemented.

The surety's attorney-in-fact must use the MDOT-approved [digital-signature appliance](http://www.michigan.gov/MDOT-esign) to sign the performance bond, lien bond, endorsement, and warranty bond. **Bond forms must contain the surety's electronically applied seal.** A digital seal letter, or addendum to bond letter, is not acceptable in lieu of a digital seal.

It is important a digital seal is electronically applied before the bond is digitally signed using DocuSign.

There are two options for electronically applying a digital seal to the bond forms:

- 1) Digital seals may be pasted onto the bond forms where it is visible and does not interfere with the text of the document, or
- 2) Create a digital seal for use in the DocuSign signature appliance; apply that digital seal to the bond document(s) as a signature using DocuSign.

To create a digital seal for use in the DocuSign signature appliance, follow these steps:

- 1) Convert the seal to a JPEG file. For the best quality seal, use the following procedure.
	- a. Zoom in on the digital seal so that it fills the entire view.
	- b. Capture a **Print Screen** of the window that includes the seal and open in an image editing software (e.g., Snagit Editor, Paint).
	- c. Crop the picture to include only the seal.

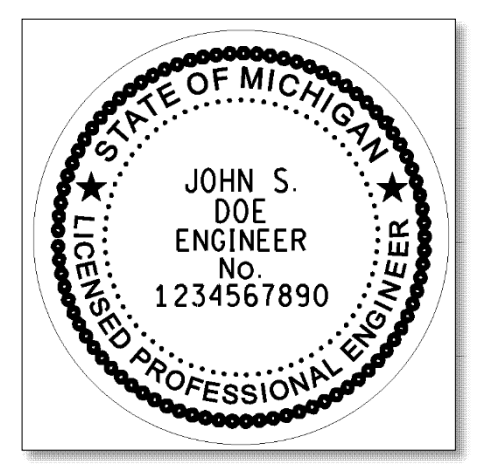

- d. Save the picture as a JPEG on your computer.
- 2) Open the DocuSign Control Panel (All Programs>DocuSign>Signature Appliance Control Panel) and select the **Graphical Signatures** button.

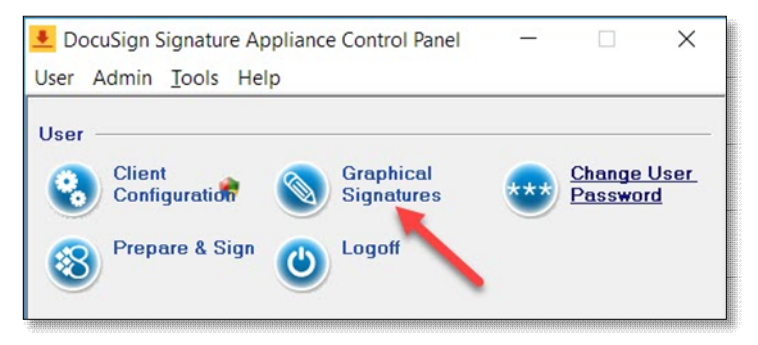

3) Select **+ New Signature…**

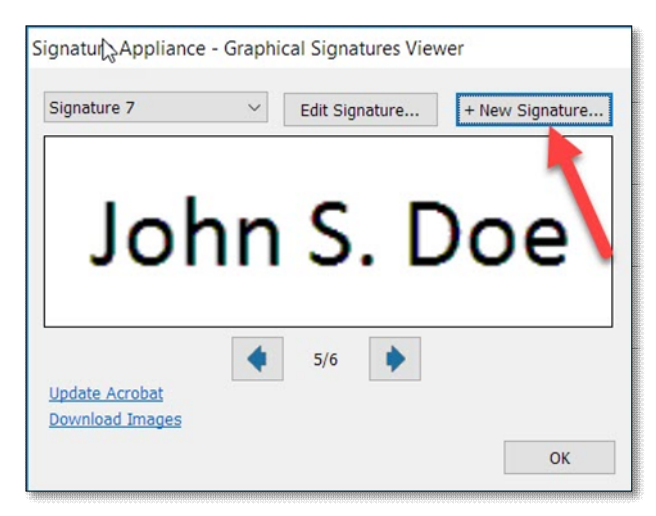

4) Name the signature.

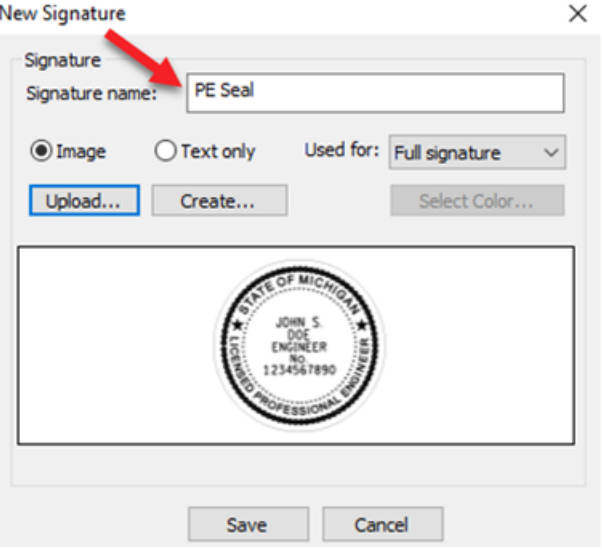

5) Select Upload and navigate to where the JPEG image is saved, select Open. Save when complete.

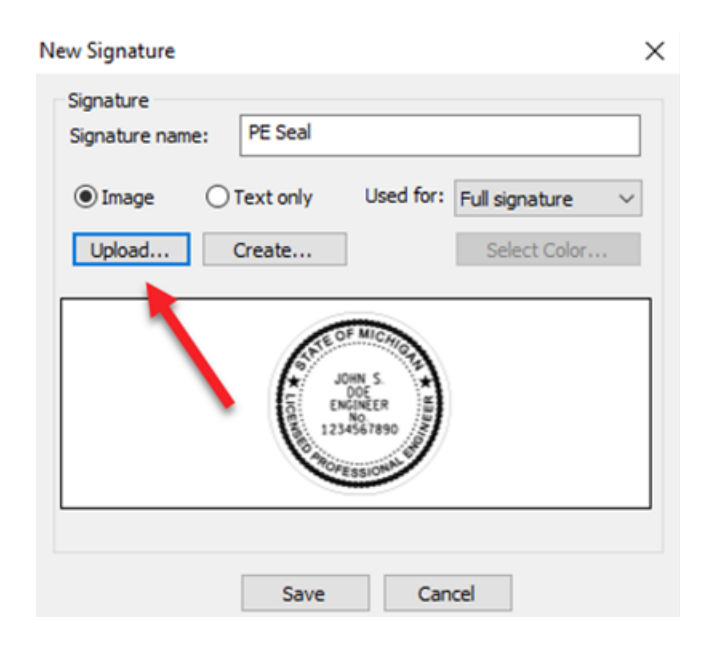

Please email any questions or issues regarding DocuSign to **MDOT-eSign@michigan.gov**.

For other questions and issues regarding bonds, please email **MDOT-Awards@michigan.gov**.

Lansing, MI 6/2/2021